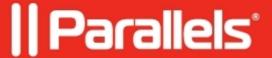

## Install Linux virtual machine on a Mac with Apple M-Series chip

- Parallels Desktop for Mac App Store Edition
- Parallels Desktop for Mac Standard Edition
- Parallels Desktop for Mac Pro Edition

To install a distribution of Linux ARM, use a bootable ISO installation image, but make sure that it is an **ARM-based image**. See the <u>list of supported distributions</u>.

In Parallels Desktop, you can also download a set of ready-to-go Linux virtual machines from the main Installation Assistant menu:

© 2024 Parallels International GmbH. All rights reserved. Parallels, the Parallels logo and Parallels Desktop are registered trademarks of Parallels International GmbH. All other product and company names and logos are the trademarks or registered trademarks of their respective owners.